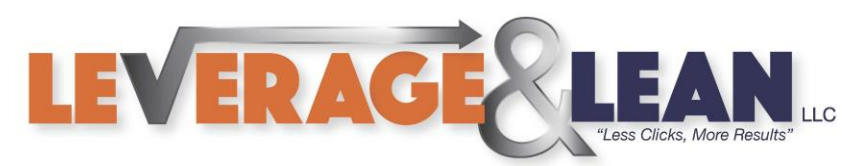

## Customize New Excel Workbooks

This tutorial will show you how to Customize Settings when creating a New Excel Workbook.

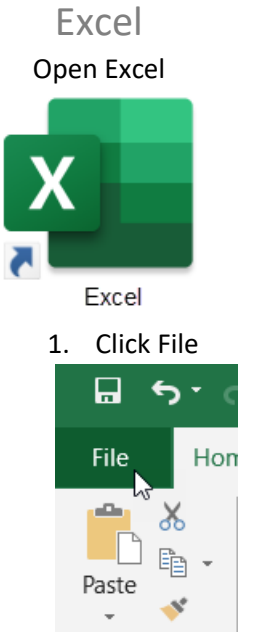

2. Scroll drop and Click Options

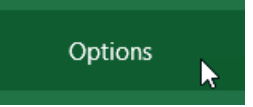

3. On the General Tab locate the When Creating New Workbooks section

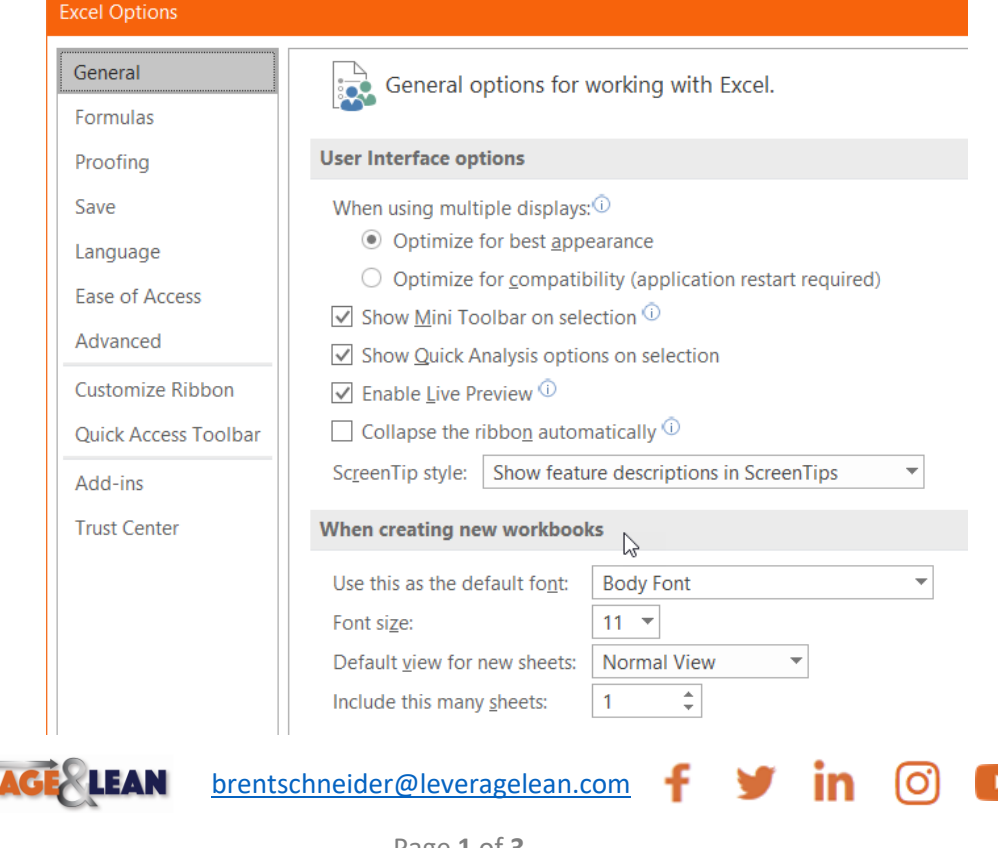

**LEVER** 

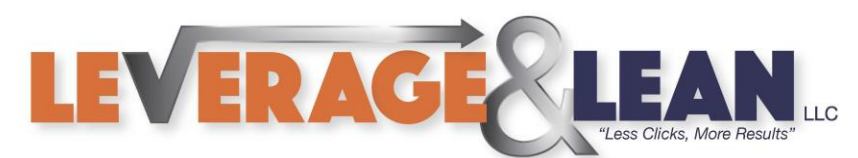

## 4. In this section you have the options to update the Font Type and Font Size

When creating new workbooks

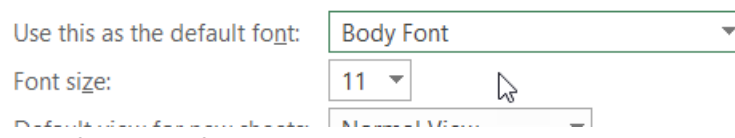

5. You can change the Default view from Normal View to Page Break Preview or Page Layout View

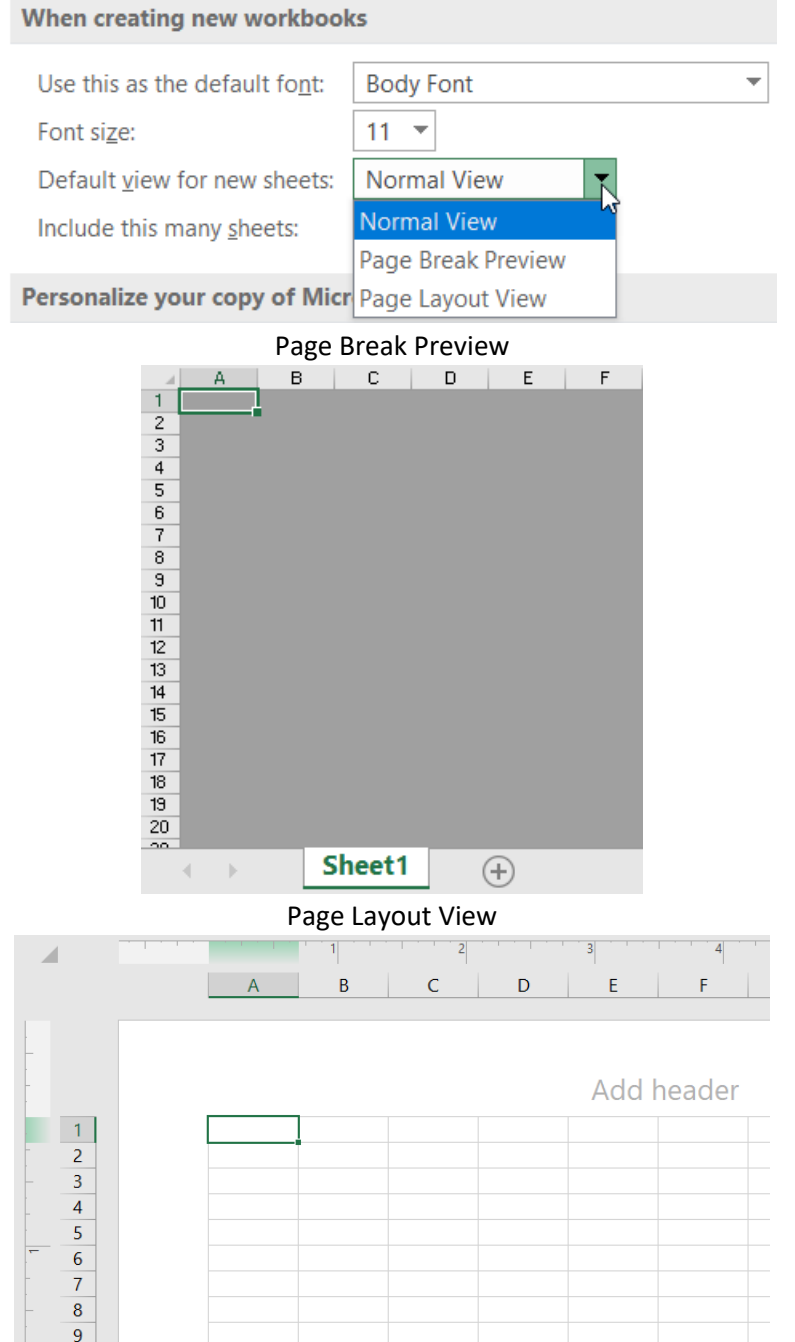

LEVERAGE LEAN [brentschneider@leveragelean.com](mailto:brentschneider@leveragelean.com) f  $\mathbf{y}$  in [O]

 $\bigoplus$ 

 $10$ 

Sheet1

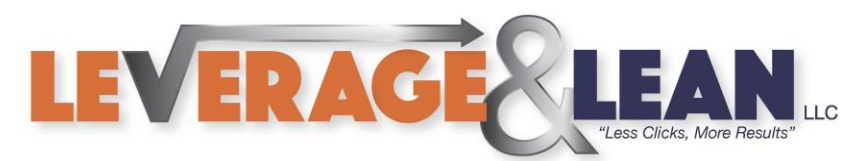

6. You can also update the amount of sheets created in a new workbook.

## The default number of sheets is 1

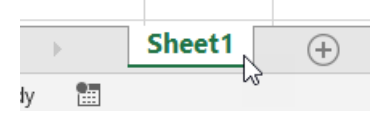

If you are using a version of Excel 2013 or earlier the default number of sheets is 3

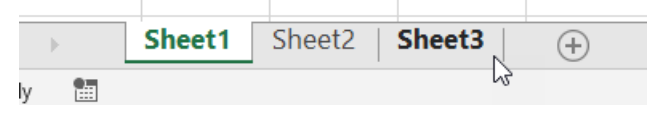

## You can go back to 3 initial sheets by changing the Include this many sheets field from 1 to 3

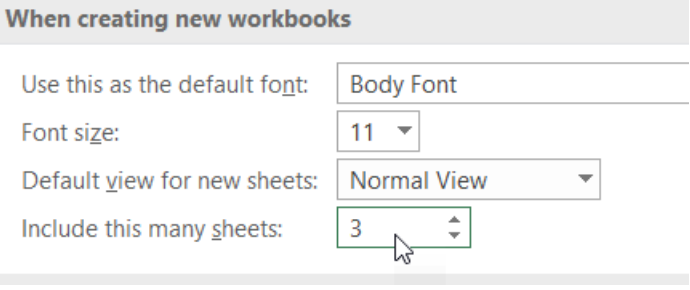

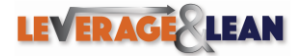

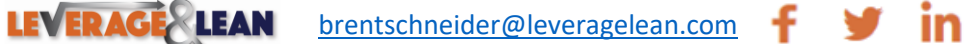

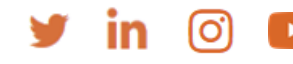